Calanciuc Mădălina Elena - 1405A

- Constantin Diana Gabriela 1405A
- 1. Titlu:Implementarea si controlarea unui led
- 2. Rezumat: Proiectul iși propune realizarea unui proiect ce va permite implementarea si controlarea unui led cu ajutorul unui site web.

3. Resurse:

- 1. Raspberry pi
- 2. Led-uri
- 3. Blackboard
- 4. Fire conectoare
- 5. Rezintenta
- 6. Microcard SD
- 4. Atributii:

Calanciuc Madalina-Elena:documentatie/realizare site/scripting .

Constantin Diana-Gabriela:documentatie/configurare raspberry pi

5. Explorare documentara

[https://www.youtube.com/watch?time\\_continue=176&v=81y5Z9c1uI0](https://www.youtube.com/watch?time_continue=176&v=81y5Z9c1uI0) exemplu de program pentru realizarea acestui proiect- in C

<http://thepifactory.com/raspberry-pi-project-how-to-control-an-led-with-your-raspberry-pi/>

- 6. Ciorna solutie
- Instalare sistem de operare pe Rpi- Raspbian
- Descarcare sistem operare pentru Raspberry:

<https://www.raspberrypi.org/downloads/raspbian/>

• Instalare Etcher si scrierea pe cardul MicroSD (arhiva), ca in link-ul de mai jos: [https://www.youtube.com/watch?v=xj3MPmJhAPU&list=LL\\_Behr\\_7hn2t-](https://www.youtube.com/watch?v=xj3MPmJhAPU&list=LL_Behr_7hn2t-+_ortdrHsTA&index=3) + ortdrHsTA&index=3

- Configurare wpa supplicant.conf [https://www.systutorials.com/docs/linux/man/5-wpa\\_supplicant.conf/](https://www.systutorials.com/docs/linux/man/5-wpa_supplicant.conf/)
	- Instalare server Apache2 ca in link-ul de mai jos:

## [https://www.youtube.com/watch?v4OyJVDhoN0A](https://www.youtube.com/watch?v=4OyJVDhoN0A)

• Am conectat ledurile la pin 12,16 si 18 pentru ca PWM:

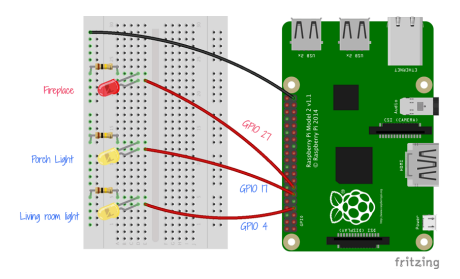

• Am instalat GPIO library pentru a putea seta pinii:

<http://abyz.me.uk/rpi/pigpio/>

• Scriere cod server (utilizand HTML) si codul pentru programul php

• Descrierea activității, implementare cod php, care descriere aprinderea ledului:  $\text{thm}$ <?php if (isset(\$\_POST['bon'])) // Blue on { echo ("<center>LED APRINS</br></center>"); exec('sudo python /var/www/html/aprinde.py'); } if (isset(\$\_POST['boff'])) // Blue Off { echo ("<center>LED STINS</br></center>"); exec('sudo python /var/www/html/stinge.py'); } if (isset(\$\_POST['bamb'])) // Blue Ambiental { echo ("<center>LED AMBIENTAL</br></center>"); exec('sudo python /var/www/html/frecv.py'); } if (isset(\$\_POST['yon'])) // Yellow on { echo ("<center>LED APRINS</br></center>"); exec('sudo python /var/www/html/aprinde2.py'); } if (isset(\$\_POST['yoff'])) // Yellow Off { echo ("<center>LED STINS</br></center>"); exec('sudo python /var/www/html/stinge2.py');

} if (isset(\$\_POST['yamb'])) // Yellow Ambiental { echo ("<center>LED AMBIENTAL</br></center>"); exec('sudo python /var/www/html/frecv2.py'); } if (isset(\$\_POST['ron'])) // Red on { echo ("<center>LED APRINS</br></center>"); exec('sudo python /var/www/html/aprinde3.py'); } if (isset( $$$  POST['roff'])) // Red Off { echo ("<center>LED STINS</br></center>"); exec('sudo python /var/www/html/stinge3.py'); } if (isset(\$\_POST['ramb'])) // Red Ambiental { echo ("<center>LED AMBIENTAL</br></center>"); exec('sudo python /var/www/html/frecv3.py'); }  $\gamma$ <title>Tema Sisteme Incorporate</title> <style> table { font-family: arial, sans-serif; border-collapse: collapse; width: 100%; height: 100%; } </style> </head> <body> <center> <table witdh="500" border="1" bgcolor="silver">  $<$ td $>$ <Font color='blue'><b> <center> Implementarea si controlarea unui led <br>  $<sub>tr</sub>$ <img src="imgl.jpg" alt="raspberrypi" width="250" height="260">  $chr$  $5r>$ 

```
\le/center>
</Font><b>
<center>
<form action="index.php" method="post">
<table style="width: 50%; text-align: left; margin-left: auto; margin-right: auto;"
border="2" cellpadding="2" cellspacing="2">
    <tr><td style="text-align: center;"><button name="bon">Blue ON</button></td>
     <td style="text-align: center;"><button name="bamb">Blue AMBIENTAL</button></td>
<td style="text-align: center;"><button name="boff">Blue OFF</button></td>
\langle t<tr><td style="text-align: center;"><button name="yon">Yellow ON</button></td>
     <td style="text-align: center;"><button name="yamb">Yellow AMBIENTAL</button></td>
<td style="text-align: center;"><button name="yoff">Yellow OFF</button></td>
\langle tr \rangle<tr><td style="text-align: center;"><button name="ron">Red ON</button></td>
     <td style="text-align: center;"><button name="ramb">Red AMBIENTAL</button></td>
<td style="text-align: center;"><button name="roff">Red OFF</button></td>
    \langletr>
  </tbody>
</table>
</form>
</center> 
<br>5r>\langle t d \rangle</table>
</body>
\langlehtml>\overline{\mathbf{x}} +
   \rightarrow C \odot Nesecurizat | 192.168.100.6
                                                      e.
                                                    i.
```
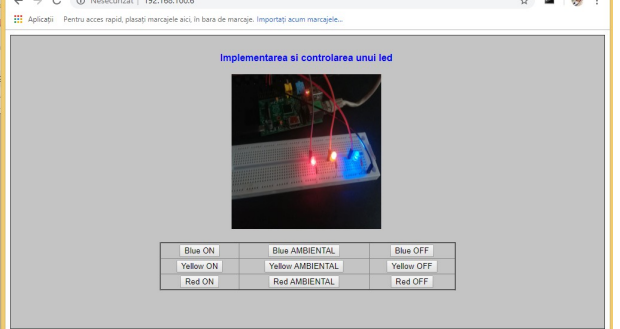

• Am folosit cod python:

## aprinde.py #!/usr/bin/env python

import RPi.GPIO as GPIO import time GPIO.setmode(GPIO.BCM) GPIO.setwarnings(False) GPIO.setup(18,GPIO.OUT) GPIO.output(18,GPIO.HIGH)

stinge.py import RPi.GPIO as GPIO import time GPIO.setmode(GPIO.BCM) GPIO.setwarnings(False) GPIO.setup(18,GPIO.OUT) GPIO.output(18,GPIO.LOW) GPIO.cleanup()